### **University Human Resources**

Payroll Services 1 W. Prentiss St. Iowa City, Iowa 52242 319-335-2381 hr.uiowa.edu/payroll

## **ENROLL IN DIRECT DEPOSIT**

IOWA

## **BEFORE YOU BEGIN**

- **1.** Verify your identity and boost security: Set up Two-Step Login with the Duo Mobile app.
	- **a.** [its.uiowa.edu/duo](https://its.uiowa.edu/duo)
- **2.** Gather your financial information.
	- **a.** Routing number.
	- **b.** Account number.
- **3.** Have your HawkID and password ready.
	- **a.** Look up your Hawk ID[: hawkid.uiowa.edu](https://hawkid.uiowa.edu/)

## **HOW TO ENROLL**

- **1.** Login to Employee Self-Service using your HawkID and password.
	- a. [hris.uiowa.edu](https://hris.uiowa.edu/)
- **2.** Select Time & Pay > Direct Deposit (Requires Two-Step Confirmation).
	- a. Two-Step Login with Duo Mobile must be active in order to set up direct deposit.
	- b. Up to three financial accounts are allowed.
- **3.** Check the box that indicates you have read and agree to the direct deposit statement.

**Attention:** 

• Deadline for changes: 12:00 noon, four business days prior to the payday.

#### **Authorization**

- . I hereby authorize The University of lowa to initiate ACH credit/or debit entries to my financial institution(s) listed below, including reversing entries to correct any erroneous transactions • I agree to hold The University of Jowa harmless for any delay, loss of funds, or overdraft charges due to incorrect or incomplete information supplied by me or by my financial institution, or due to an error on the part
- form by me or by a notification of change by my financial institution(s). The University of lowa must receive cancellation or change requests at least 4 business days prior to the next by rile o<br>ient date

payment date.<br>• In the event I receive a payment outside the normal payroll cycle, the payment will be deposited among my accounts in the same manner as my regular paycheck

Checking this box indicates that I have read and agree to the above: ORequired

## **4.** Carefully read and answer the foreign bank account question.

#### Compliance

- . To comply with International ACH Transaction (IAT) rules, you must notify The University of lowa if ACH- disbursed funds are being transferred from a United States financial institution to a financial institution in another country
- a municial insurfunction and the Office of Foreign Assets Control. In order for The University of lowa to comply with the IAT rules and the applicable United States laws, you must answer the following question:

With respect to the electronic payment(s) you will receive from the University of lowa:

O No, I will NOT transfer the full amount to a foreign bank account.

 $\bigcirc$  Yes, I will transfer the full amount to a foreign bank account.

- **5.** Enter Transit #, Account #, and Account Type.
	- a. Please ensure your account information is entered correctly.
	- b. If you're setting up one account, select "Balance Account."
	- c. If you're setting up multiple accounts, you must have a Balance Account. The other accounts can either have a dollar or percentage amount (not both).

EXAMPLE CHECK

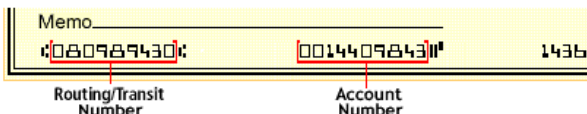

**O DIRECT DEPOSIT FORM** 

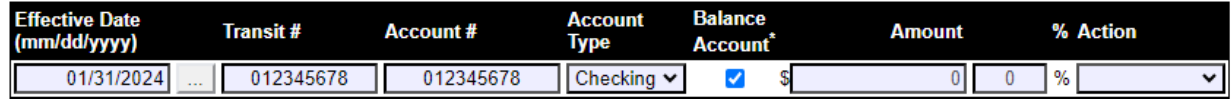

\*Note: if you want all of your pay to go to one account check the balance account box and do not enter a percent.

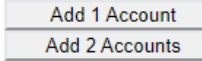

**6.** Save your information.

# **Direct Deposit**

**Direct Deposit Current Information** 

Your transaction was successful.

To ensure the security of your financial data, we only display partial account numbers.

Questions? Contact Payroll Services. Email: [payroll-services@uiowa.edu](mailto:payroll-services@uiowa.edu) Phone: 319-335-2381